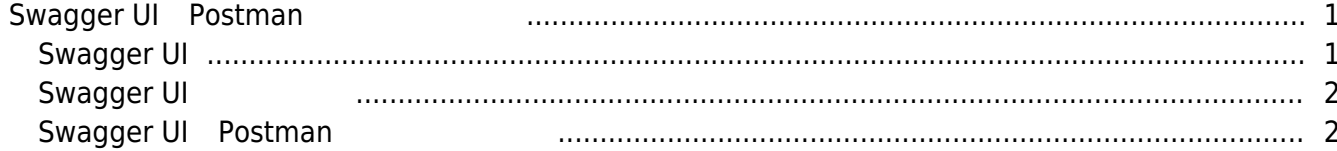

 $\overline{1}$ 

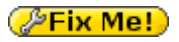

# <span id="page-1-0"></span>**Swagger UI Postman**

### <span id="page-1-1"></span>**Swagger UI**

#### **REST API**

### **[REST APIのリクエストメソッド]**

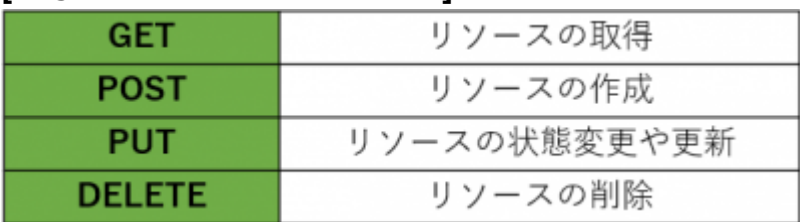

New Local API and Discovery API BioStar 2 New Local API **[https://\[BioStar](#page--1-0) 2サーバIP]:[BioStar 2ポート]/swagger/index.html**

### BioStar 2 API<sup>EED</sup>

HTTP Header 'Content-Language' is used for language. ISO-639-1, ISO-639-3 values are supported.

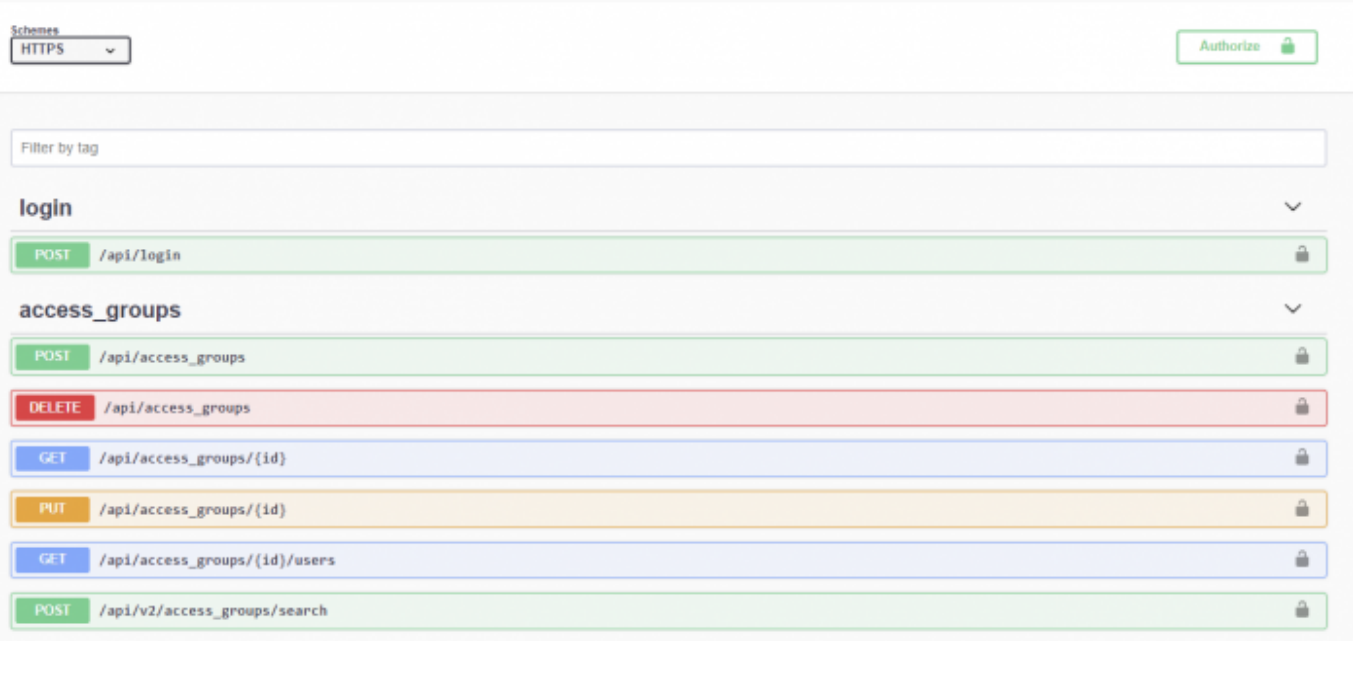

API API API

### <span id="page-2-0"></span>**Swagger UI**

### ● **POST /api/login API**

1) [Try it out] 2) BioStar 2

3) Execute

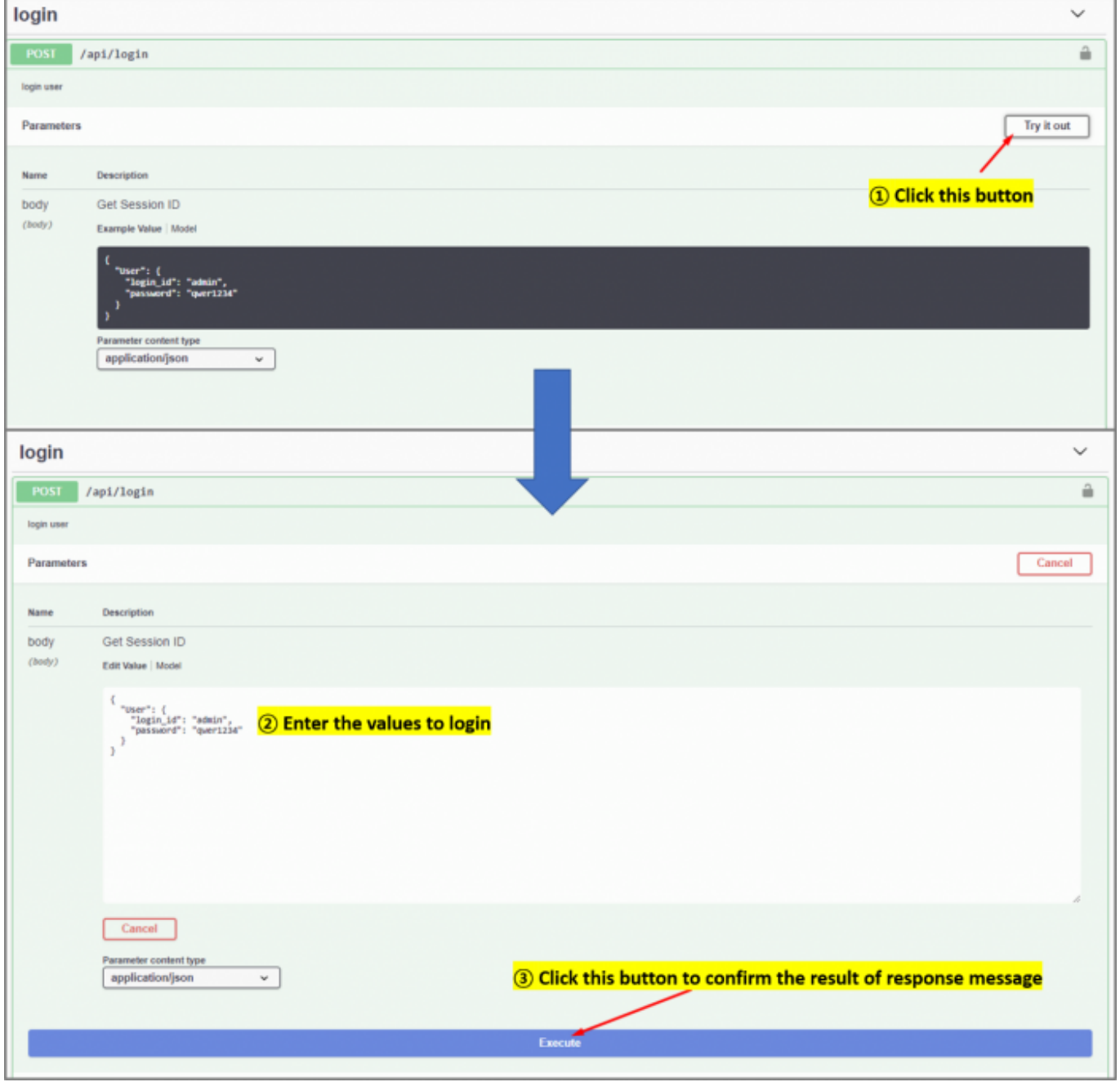

## <span id="page-2-1"></span>**Swagger UI Postman**

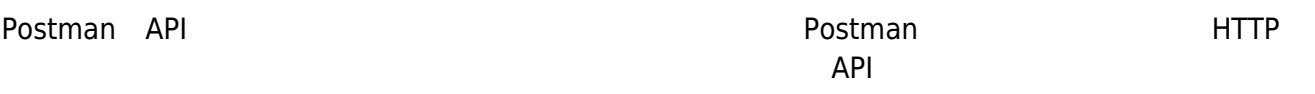

Postman Google [Postman](https://www.postman.com/downloads/)

#### ● **POST /api/login API**

#### **Swagger UI**

 $1)$ 

### **Postman**

2) POST API URL i.e) <https://192.128.16.35:456/api/login> 3) Body - raw - JSON(application/json). 4) Swagger UI and The Postman  $5)$ 6) Send  $7)$ 

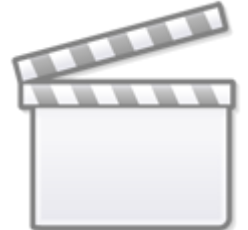

# **[Video](https://www.youtube.com/embed/1YoSg4qHjTA)**

### ● **GET /api/users API**

**In the Postman ..** 1) PostmanでログインAPIを実行します。 2) bs-session-id 3) SET SET API URL URL i.e) <https://192.168.16.35:456/api/users> 4) [ (Bulk Edit)  $5)$ 

bs-session-id:[2  $\qquad$  ] content-type:application/json 6) Send  $7)$ 

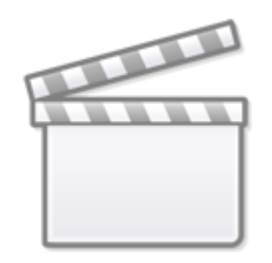

**[Video](https://www.youtube.com/embed/QiMGhmbZwug)**

From: <https://kb.supremainc.com/knowledge/>-

Permanent link: **[https://kb.supremainc.com/knowledge/doku.php?id=ja:how\\_to\\_use\\_swagger\\_ui\\_and\\_postman\\_for\\_biostar\\_2\\_new\\_local\\_api](https://kb.supremainc.com/knowledge/doku.php?id=ja:how_to_use_swagger_ui_and_postman_for_biostar_2_new_local_api)**

Last update: **2021/06/01 14:10**